# **NCG CAM Solutions Ltd.**

# NCG CAM - V19.0

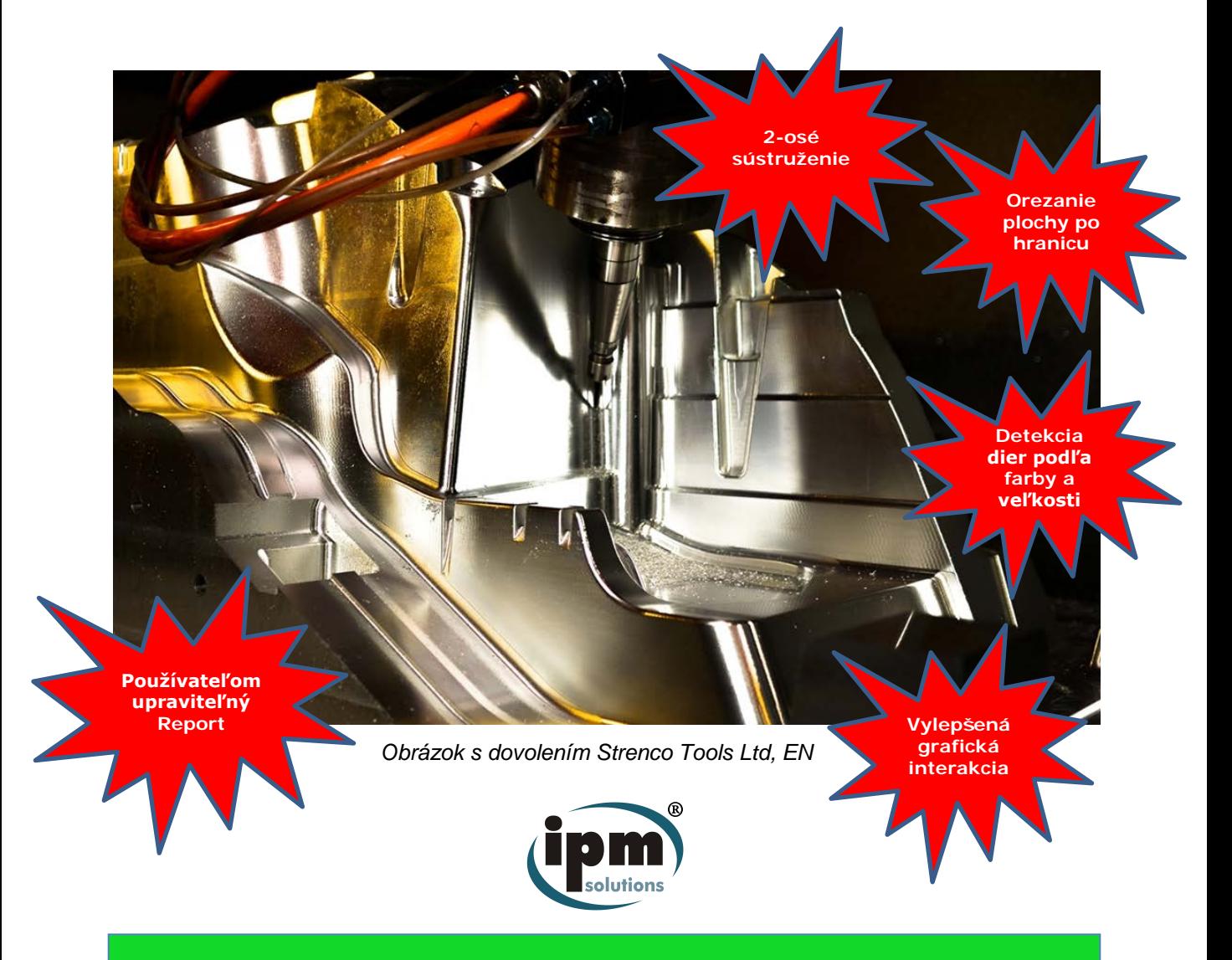

# **Nové Funkcie pre NCG CAM v.19.0**

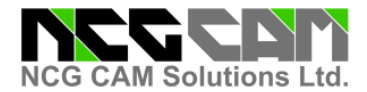

#### **Nové funkcie NCG CAM v.19.0**

#### **2-osé Sústruženie**

2-osé sústruženie je teraz súčasťou základného modulu **NCG CAM** v.19 a je zahrnuté v cene. Za tento modul sa neplatí žiadny príplatok.

2-osé sústruženie zahŕňa:

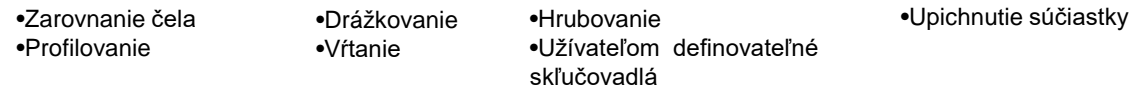

2-osové postprocesory sú zahrnuté vo formáte makier s prispôsobiteľnými knižnicami sústružníckych nástrojov.

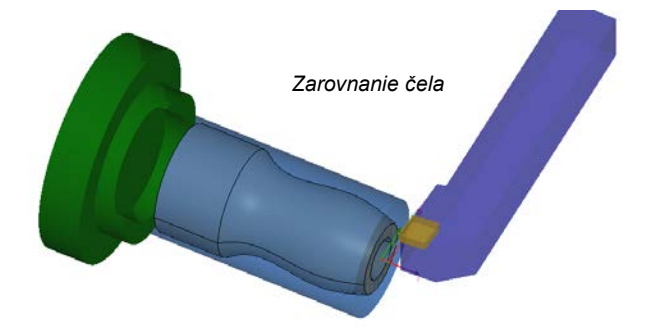

Zarovnanie čela je možné dosiahnuť pomocou preddefinovaného polotovaru, alebo pomocou hotového dielu s predlžením dráh.

K dispozícii je Hrubovanie čela pomocou viacerých priechodov, alebo Dokončovanie čela pomocou jednej dráhy.

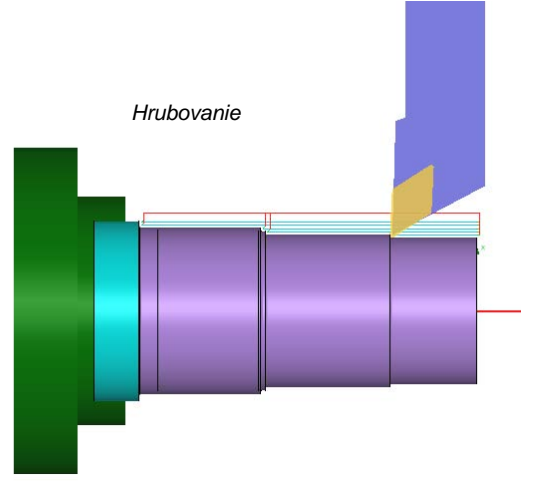

Hrubovanie zahŕňa ochranu proti podrezaniu a možno ho použiť na hrubovanie čela, alebo profilu povrchu.

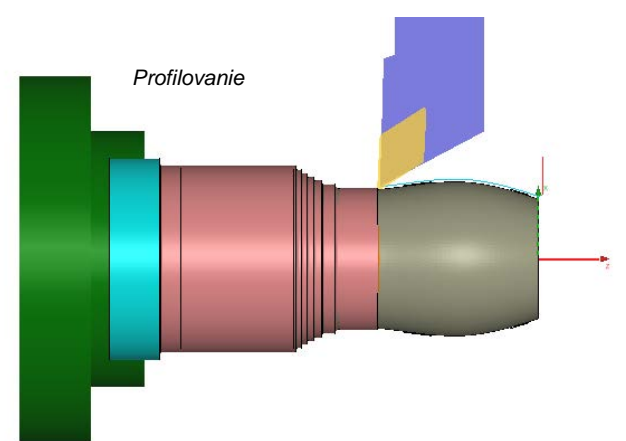

Dokončenie Profilu zahŕňa ochranu proti podrezaniu, aby sa zabránilo kolízii držiaka nástroja na chrbte počas sústruženia.

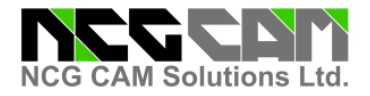

#### **2-osé Sústruženie**

Zapichovanie je možné dosiahnuť jedným alebo viacerými prechodmi s možnosťou lámania triesky, alebo rezu s plnou hĺbkou.

Vŕtanie teraz podporuje vrtáky v štýle 'Slocombe' - 'Navrtavák' s preddefinovanými všetkými dostupnými veľkosťami.

*Zapichovanie*

Vŕtanie zahŕňa Hlboké vŕtanie a Vŕtanie s lámaním triesky.

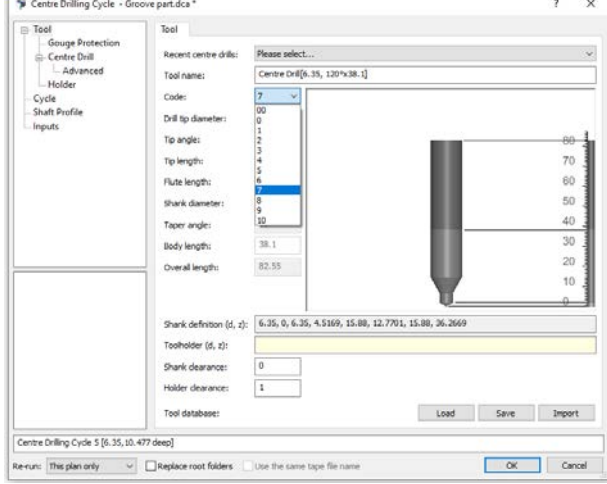

*Vŕtanie v osi na sústruhu*

Upichovanie je možné previesť jednou dráhou, alebo pomocou viacerých pohybov na odstránenie triesok.

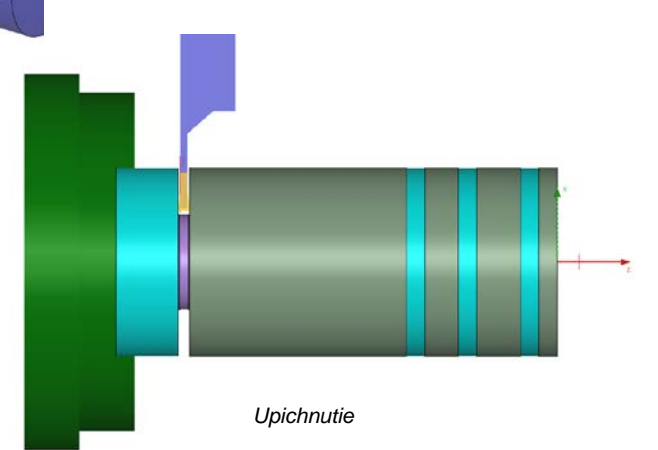

r

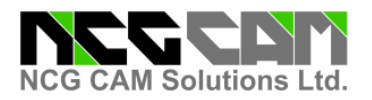

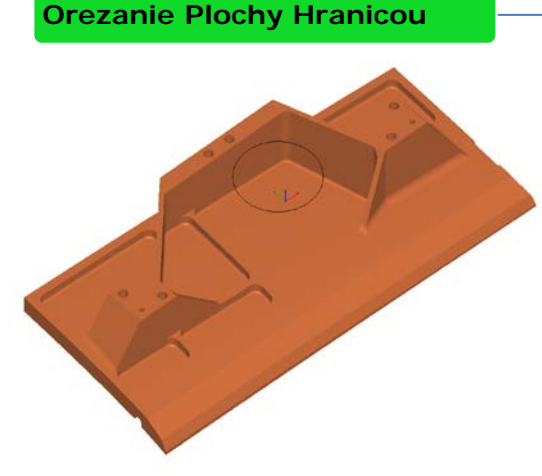

*Hore - Orezať povrchy hranicou (predtým)*

*Dole – Orezať povrchy hranicou (po)*

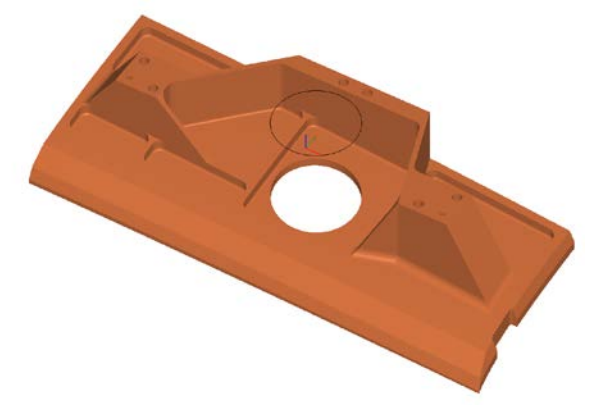

Povrchy je teraz možné orezať hranicou.

Táto nová funkcia poskytuje ďalšie možnosti modelovania a môže byť užitočná tam, kde je potrebné pridať ďalšie prvky, alebo opraviť povrchy po importe.

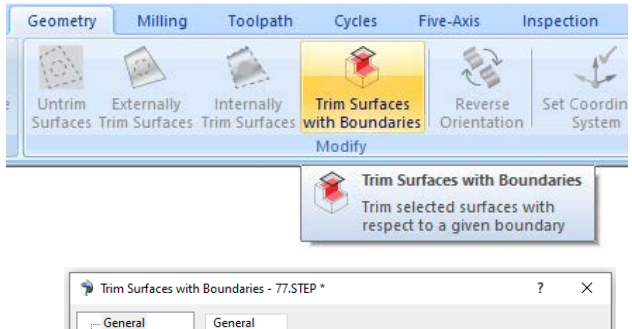

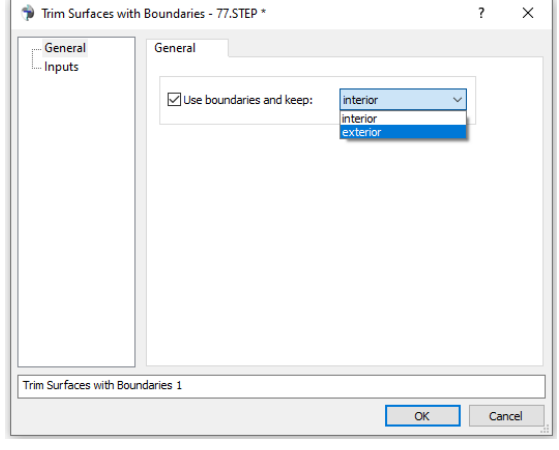

#### **Adaptívna Hrubovanie – Pridaný Dodatočný Profil**

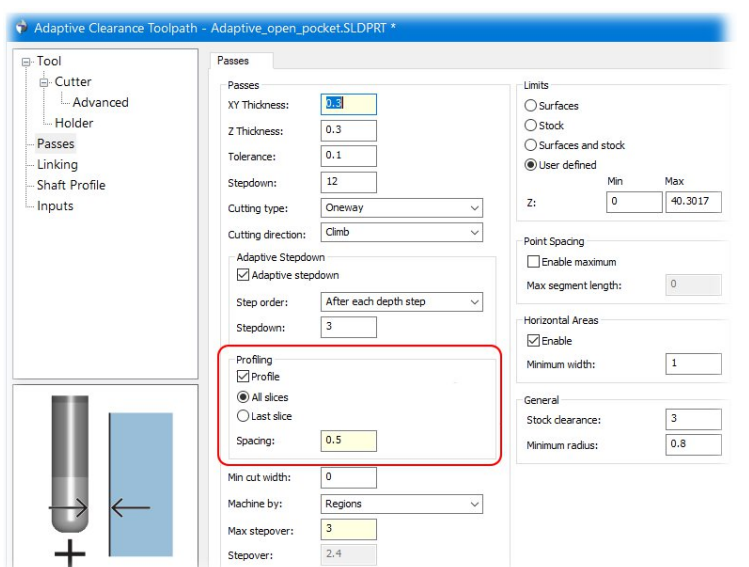

Bola pridaná nová možnosť na pridanie finálnej Dokončovacej Dráhy v dialógovom okne Adaptive Clearance Toolpath.

Táto možnosť podrží frézu od hotového dielu pri vytváraní Adaptívneho Hrubovania a možno ju vykonať buď po každej hĺbke rezu, alebo na konci dráhy.

Akékoľvek zadané hrúbky budú rešpektované, pričom veľkosť rezu sa ponechá podľa potreby.

Toto nastavenie zabezpeči v prípade jeho použitia lepšiu povrchovú úpravu.

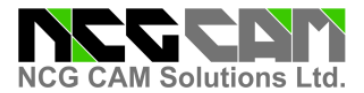

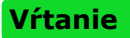

'Slocombe' - 'Navrtavák', nástroje sú podporované pre sústruženie aj frézovanie.

Nové cykly pre Vŕtanie automaticky vyberú správny tvar nástroja s preddefinovanými nastaveniami pre všetky štandardné veľkosti.

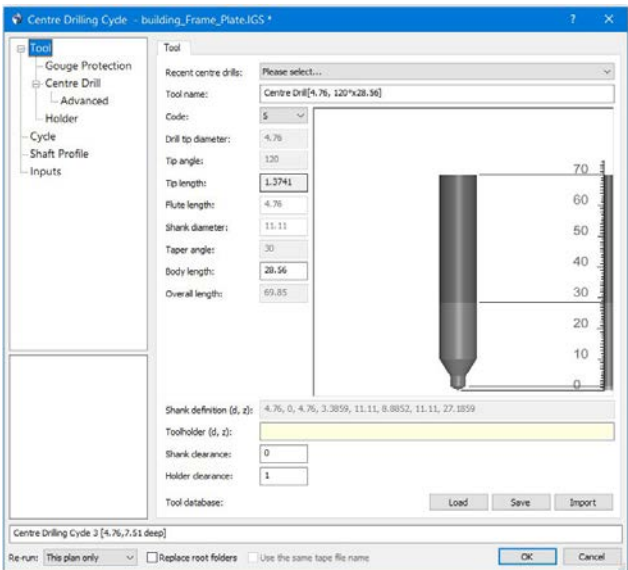

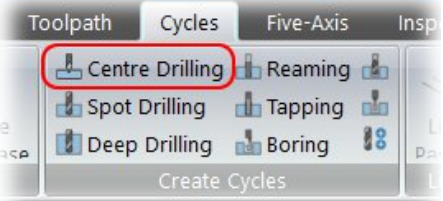

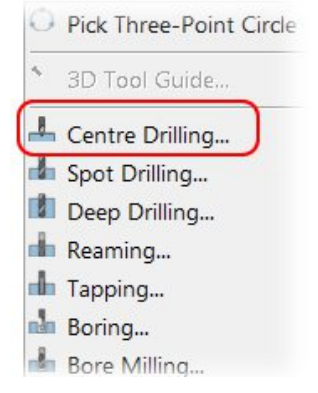

#### **Vŕtanie – Definícia Stopky**

Bola pridaná nová možnosť definovať profily stopky Vrtákov (s výnimkou Slocombe - Navrtavák ).

Pomôže to pri použití Mikro-Vŕtaní, pretože definovaná stopka je tiež kontrolovaná na podrezanie.

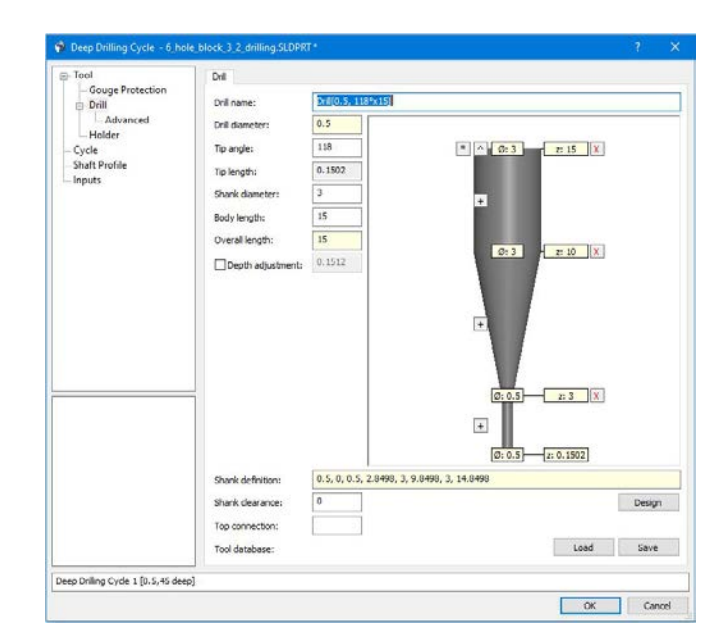

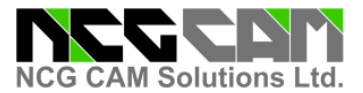

#### **Vŕtanie – Výber Farby**

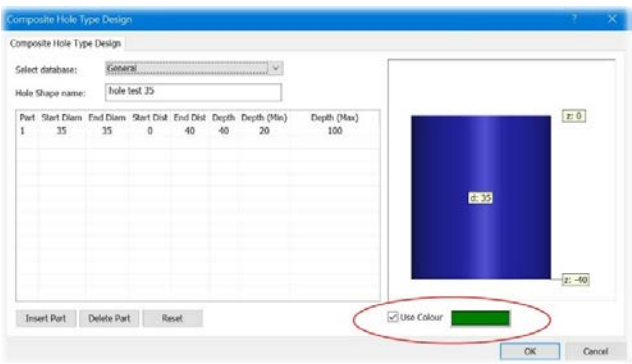

Tým sa zabráni duplicite výberu otvoru a ároveň to funguje v spojení s veľkosťou na presnú identifikáciu požadovanej geometrie.

Na ľahšiu identifikáciu pri detekcii otvorov a v údajoch o vŕtaní je teraz možné použiť farby ako vyhľadávacie kritérium.

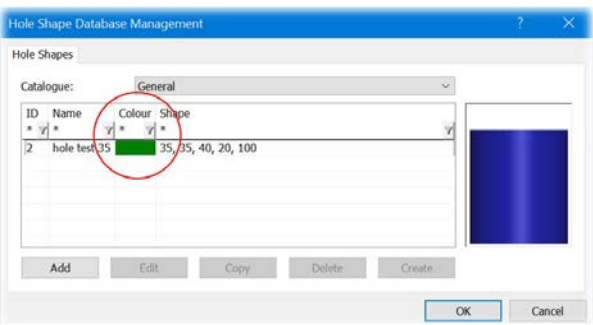

**Vŕtanie – Zmenená Predvolená Farba Slepých Otvorov**

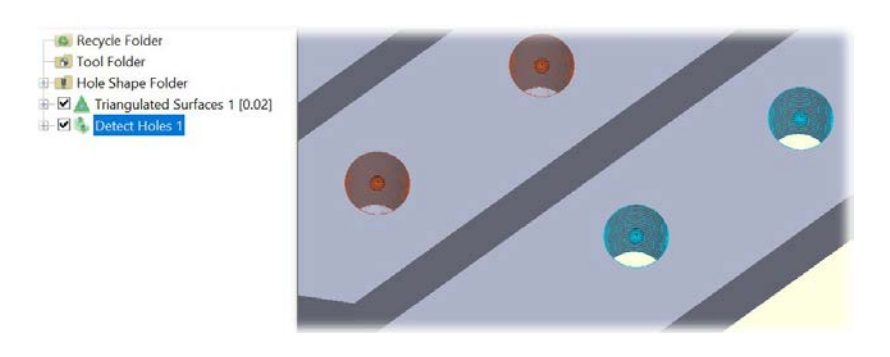

V Detekcii dier bola zmenená Predvolená farba Slepých dier z hnedej na oranžovú, aby sa dali ľahšie identifikovať.

**Vŕtanie – Pridaný Minimálny a Maximálny Uhol v Detekcii Otvorov**

Do dialógového okna Detekcia dier boli pridané ďalšie možnosti pre minimálny a maximálny uhol otvoru.

Táto možnosť sa používa v spojení s výberom Obmedzenie Osí, aby sa predišlo výberu nežiaducich otvorov pri použití kombinácie filtrovania osí A, B a C s Obmedzeným výberom.

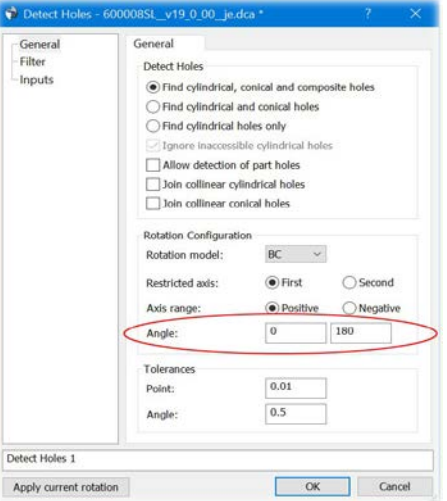

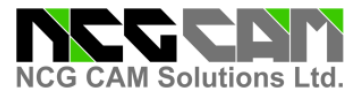

**Vŕtanie – Vylepšenia dialógov**

V dialógovom Okne Cyklus Vŕtania bola pridaná nová grafika s prekrytím vrtáka cez otvor na kontrolu hĺbky. Rozdielna Farba tiež rozlišuje Slepé alebo Priebežné otvory pre ľahšiu identifikáciu.

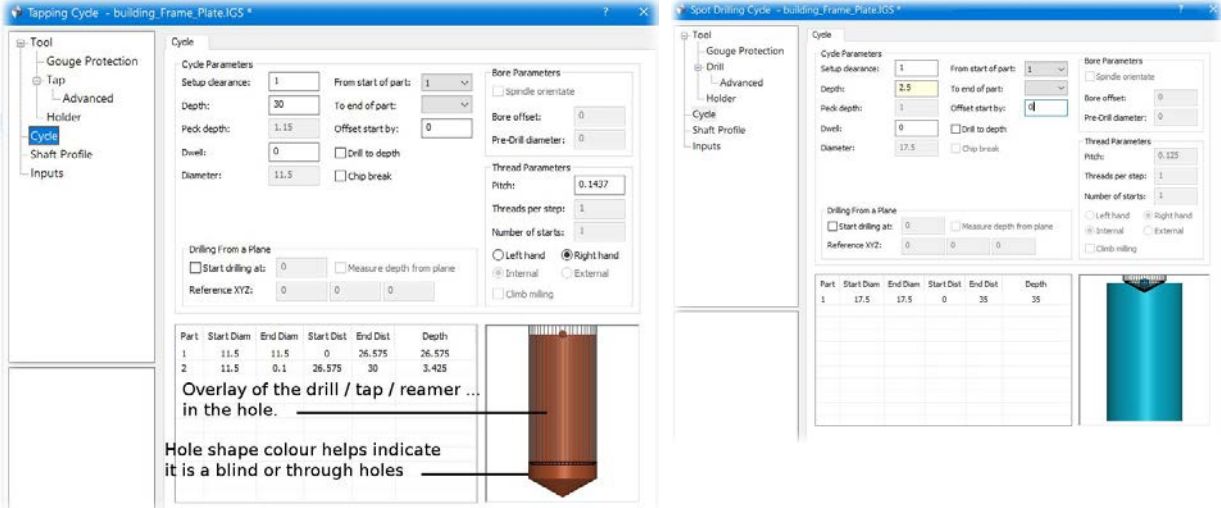

**Vŕtanie – Zobrazenie v strome operácií**

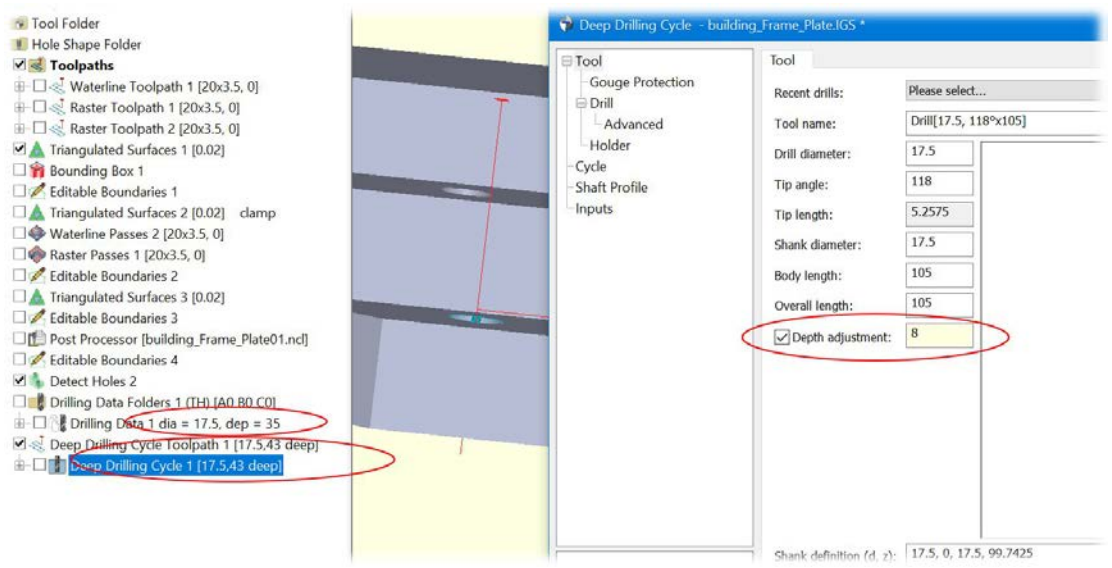

V Strome Operácií sa pri nastavení hĺbky Vŕtania teraz hĺbka zobrazuje správne.

Nastavenie hĺbky sa často používa pri priechodzích otvoroch, aby špička vrtáka prešla spodnou stranou otvoru a vytvorila čistý okraj otvoru. Pre ľahšiu identifikáciu sa táto dodatočná hĺbka teraz zobrazí v strome operácií.

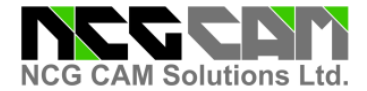

#### **Report– Nový Nastaviteľný Report**

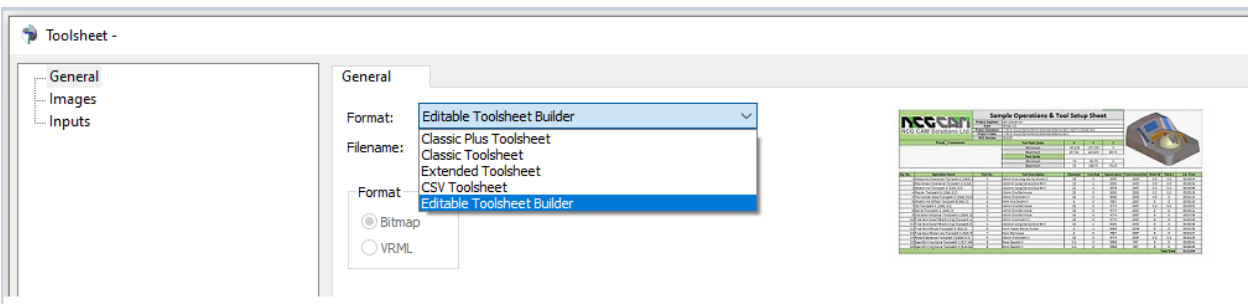

Nová možnosť pre úpravu Reportu je dostupná z rozbaľovacieho menu Report, ktoré používateľom poskytuje možnosť definovať, alebo upravovať svoje vlastné prispôsobené Reporty.

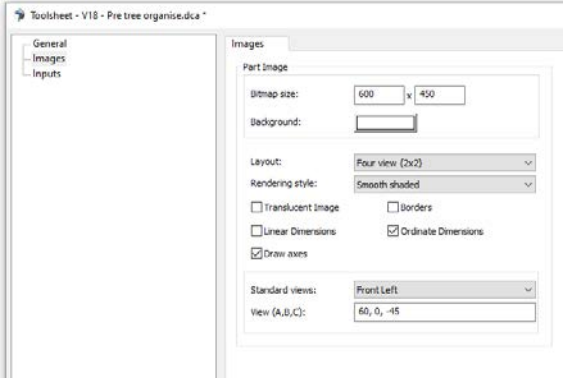

Možnosti Reportu teraz zahŕňajú aj Ordinate Dimensions pre Multi Views. ( *Pozri vľavo)*

Používateľovi sa zobrazí nový dialóg a automaticky vyplní požadované údaje.

Používateľom definované šablóny je možné vybrať z priečinka šablón. Súčasťou inštalácie softvéru sú 3 príklady. ( *Pozri nižšie* )

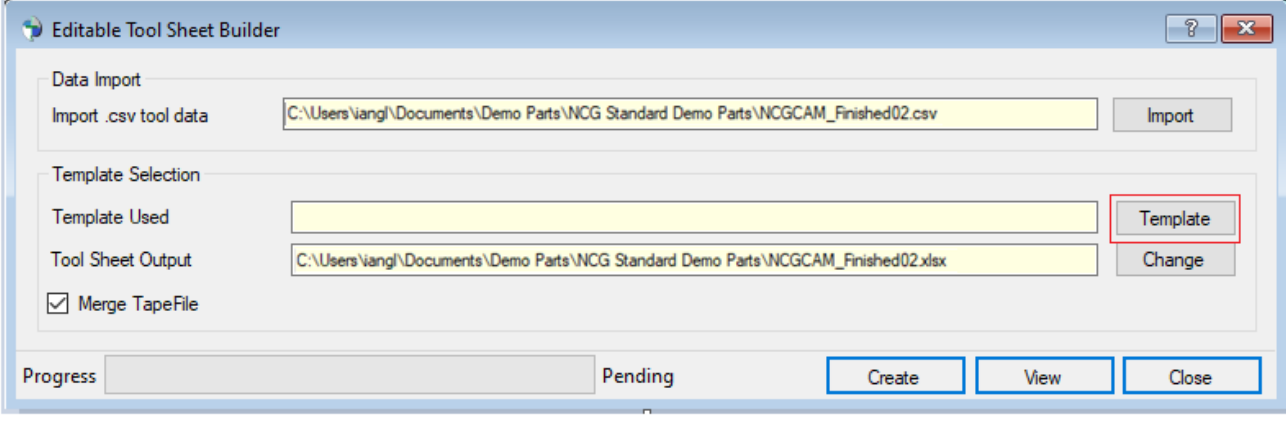

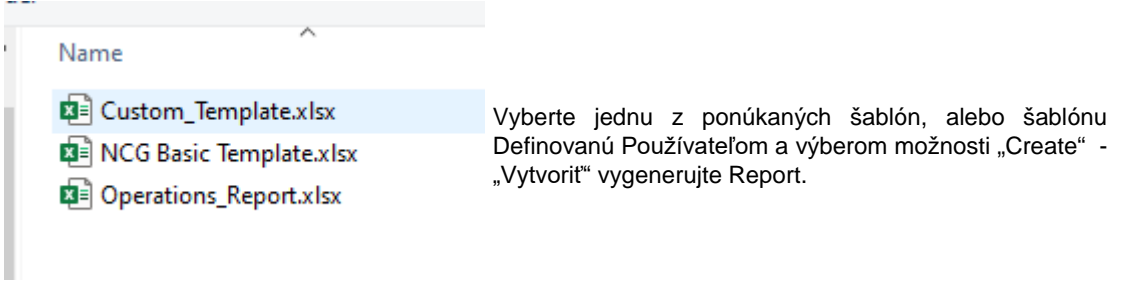

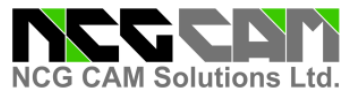

#### **Report– Nový Nastaviteľný Report**

Kliknutím na "View" - "Zobraziť" sa zobrazí nový Report.

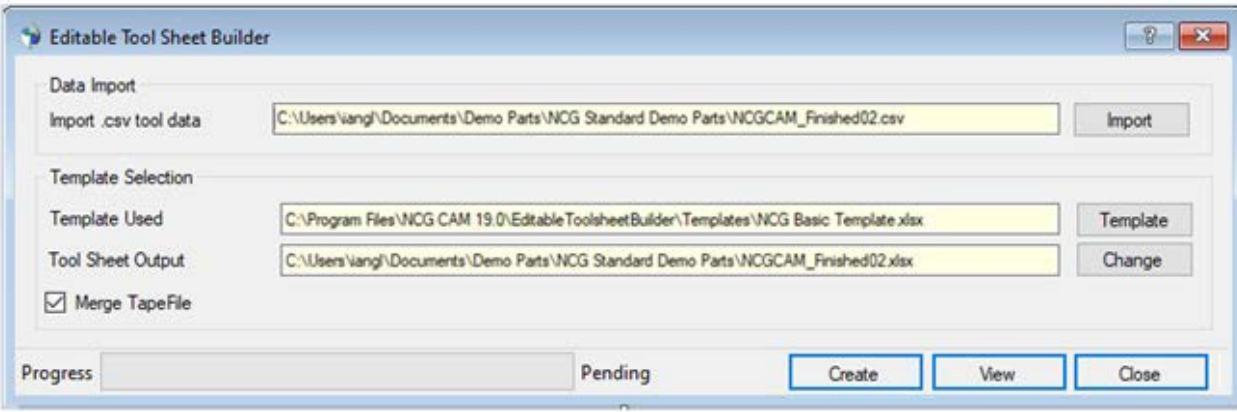

#### *Report použitá základná šablóna* **NCG CAM**

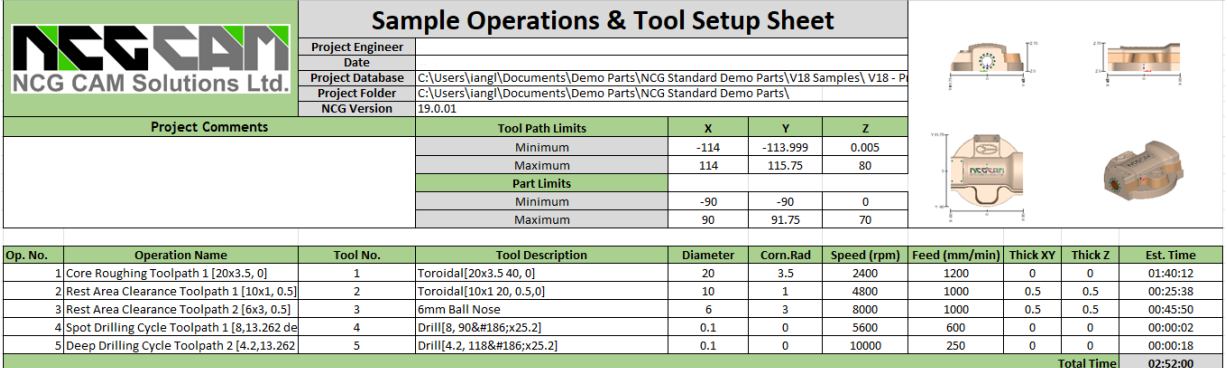

#### *Report Operácií*

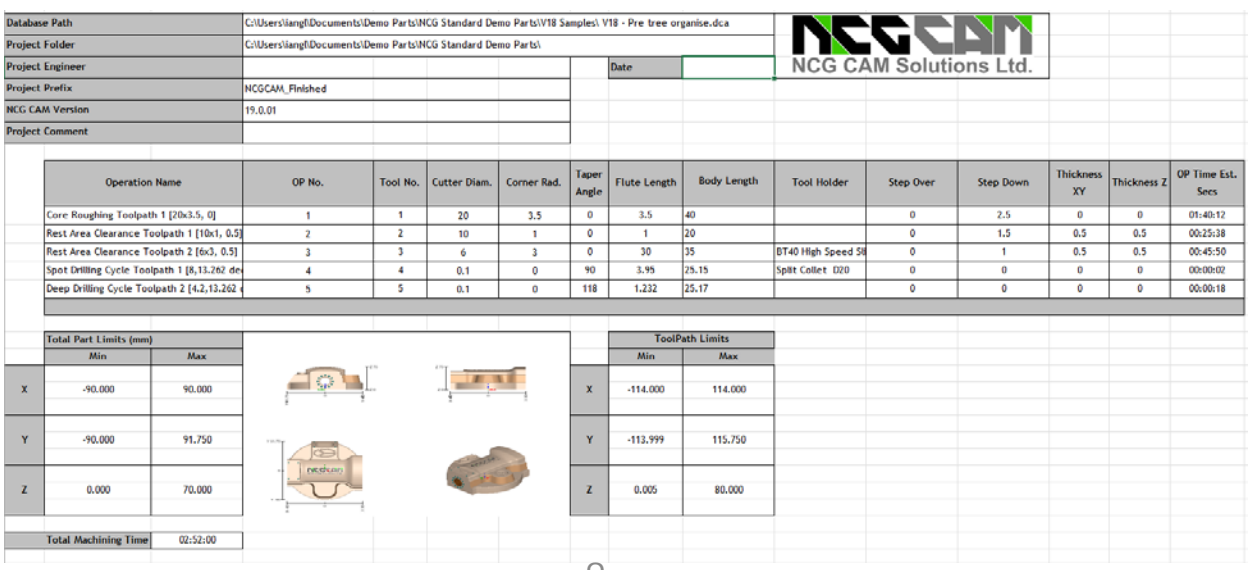

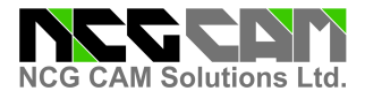

#### **Report– Nový Nastaviteľný Report**

*Použitá Uživateľom definovaná šablóna*

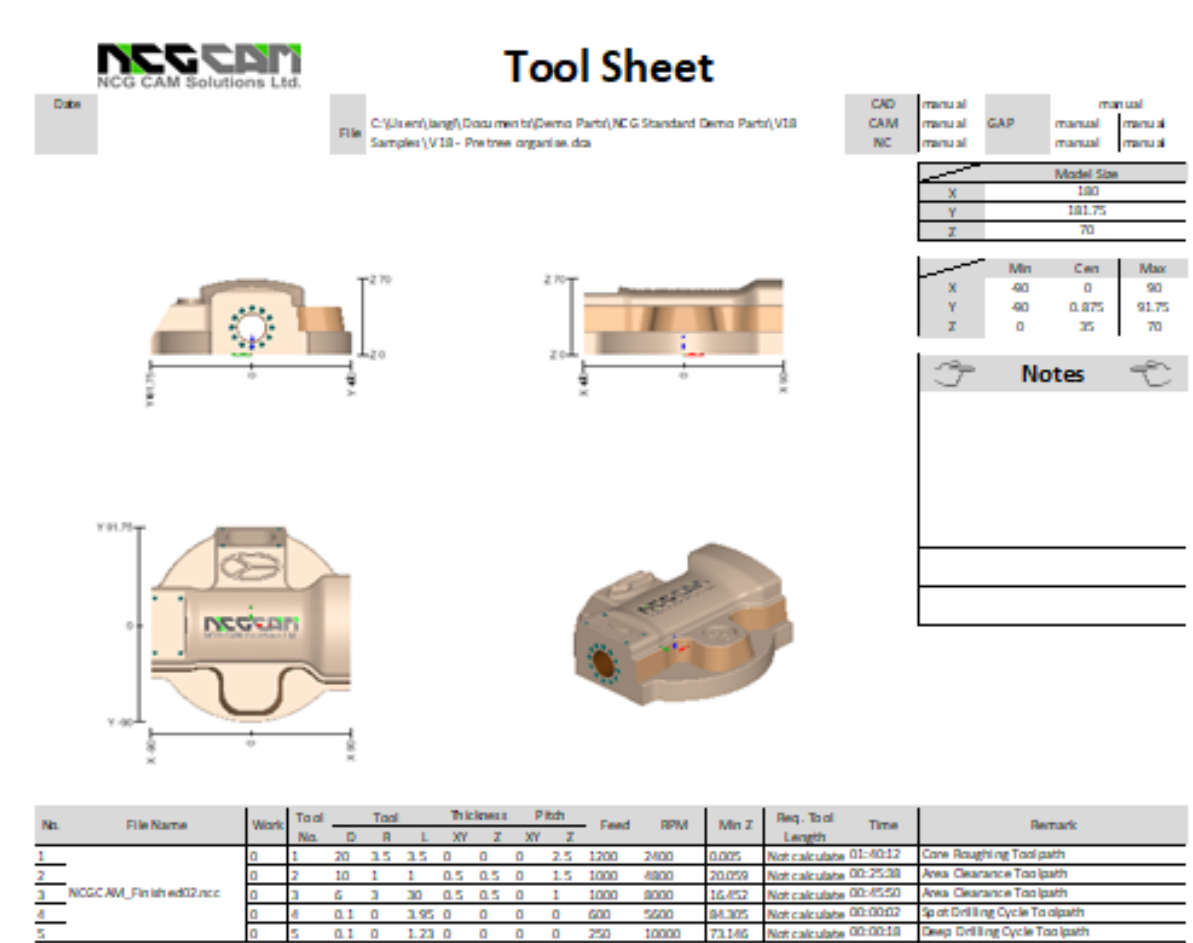

#### **Rest Waterline Passes – Vylepšená Presnosť**

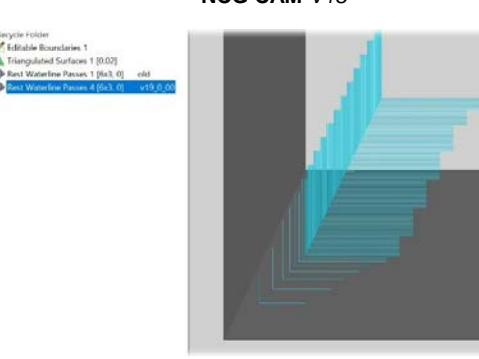

**NCG CAM** *V18*

**NCG CAM v.**18 pri Rest Waterline Passes sa niekedy prechody môžu javiť ako "schody"

**Est Total Time** 

02:52:00

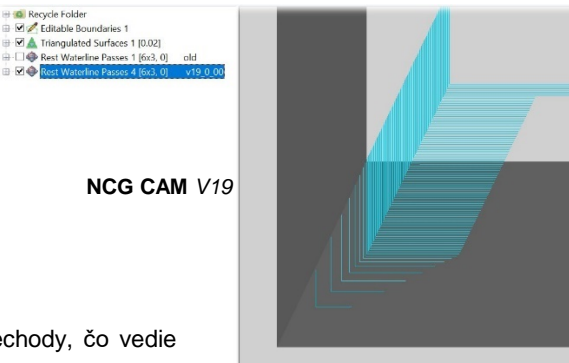

**NCG CAM v.**19 vytvorí oveľa hladšie a presnejšie prechody, čo vedie následne k lepšej dráhe nástroja.

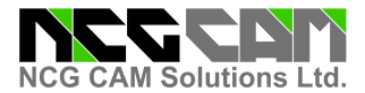

#### **Radial a Spiral Passes– Interaktívna Definícia Stredového Bodu**

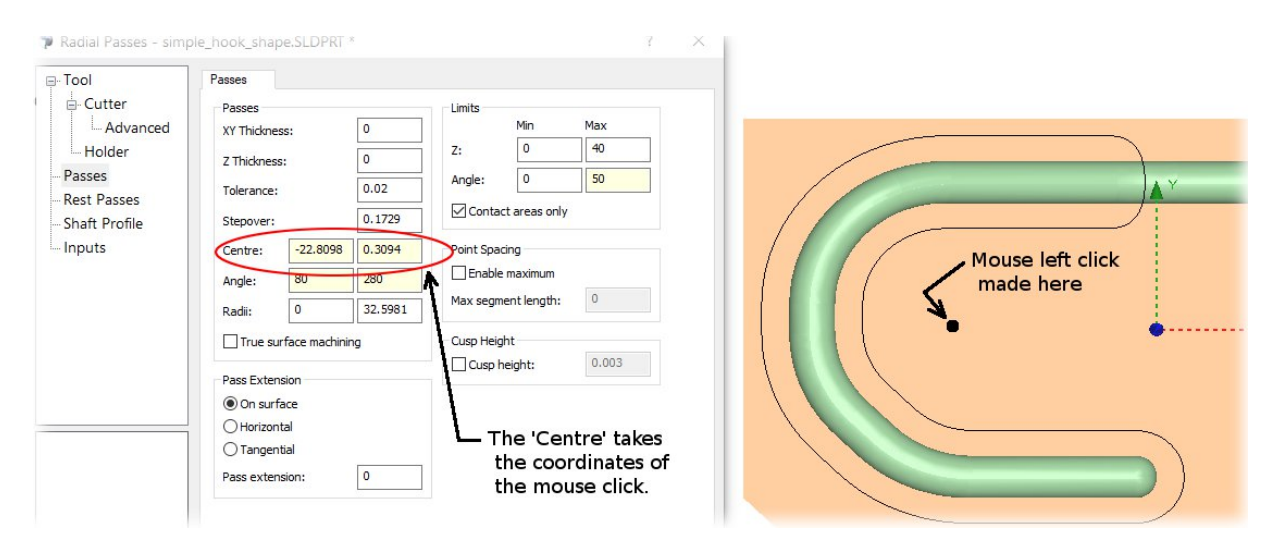

Teraz je možné nastaviť Bod Stredu pre Radiálne a Špirálové obrábanie pomocou kliknutia ľavým tlačidlom myšky v grafickej oblasti.

Taktiež sa zlepšila kvalita Špirálových prechodov generovaných s menšimi hodnotami Tolerancie, čo následne vytvára lepšiu povrchovú úpravu.

#### **Rest Passes– Vylepšené Prejazdy s Redukovaním Odjazdov**

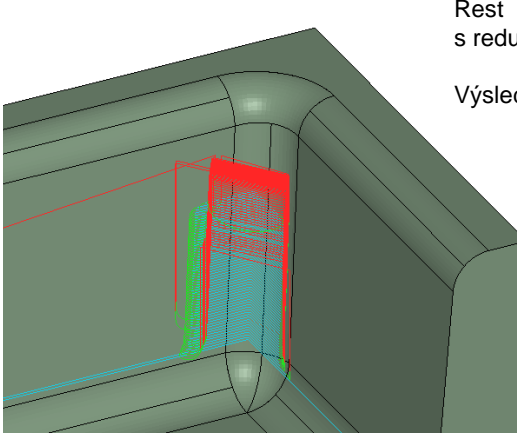

Rest Area Clearance a Rest Finishing obrábanie vytvára dráhy s redukovaným počtom odjazdu do Odjazdovej roviny.

Výsledok je najlepšie viditeľný na zvislých stenách.

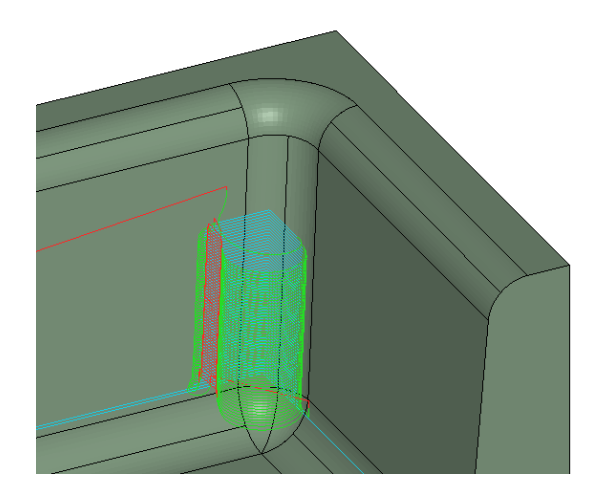

**NCG CAM** *v.19 Rest Machining Linking*

**NCG CAM** *v.18 Rest Machining Linking*

Rest Finishing Linking je zahrnuté v **NCG CAM v.**19.

Rest Area Clearance Linking bude súčasťou vydania verzia 19.0.XX

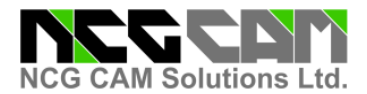

#### **Simulácia Frézy – Priehľadnosť polotovaru**

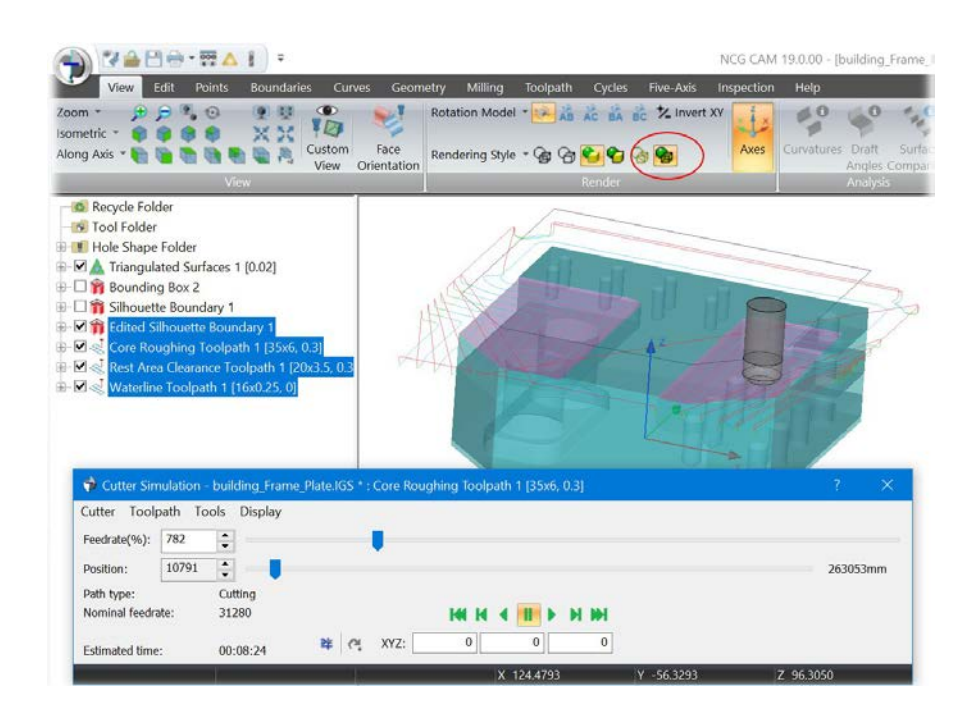

Priehľadnosť polotovaru je možné aktivovať pri spustení simulácie Dráhy Nástroja a kliknutím na príslušnú ikonku v ponuke "Rendering Style".

Táto voľba umožňuje väčšiu viditeľnosť úberu materiálu počas<br>frézovania materiálu. materiálu, pričom bude mať v pozadí vizuál hotového dielu.

#### **Používateľské Rozhranie – Pridané Komentáre k Nástrojom**

Nová funcia umožňuje pridať komentáre v okne "Advanced" pri definovani prechodov nástroja.

Tieto komentáre môžu byť tiež uložené v databáze nástrojov a na zaklade voľby sa tiež môžu zobrazovať v programe vytvorenom pomocou Post Procesoru.

Táto pridaná funkcionalita poskytuje väčšiu informovanosť o dôležitých informáciách o nástroji, ako aj kontinuitu medzi knižnicou nástrojov, súborom vygenerovaným Post Procesorom a Obsluhou.

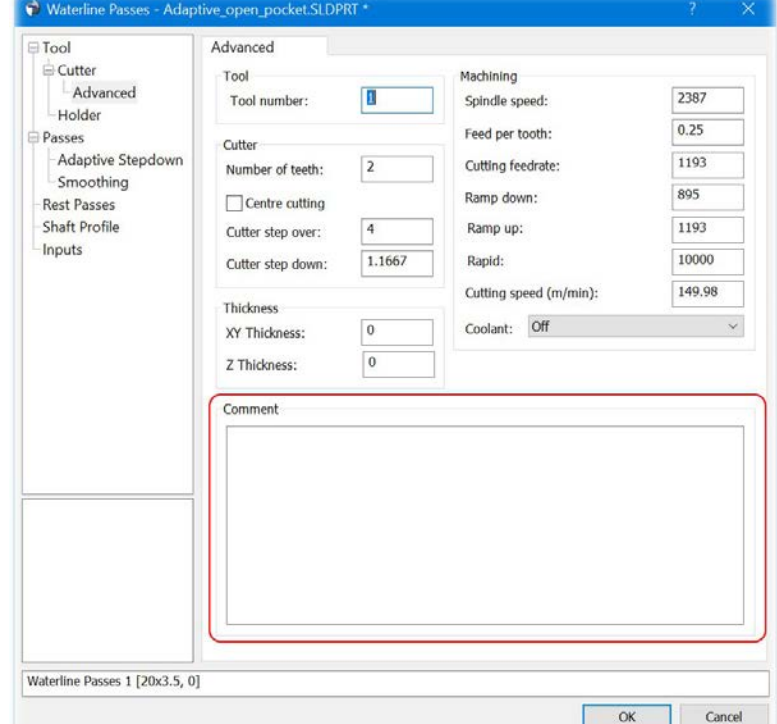

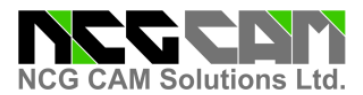

**Používateľsky Štandard – Predvolený Priečinok Makra**

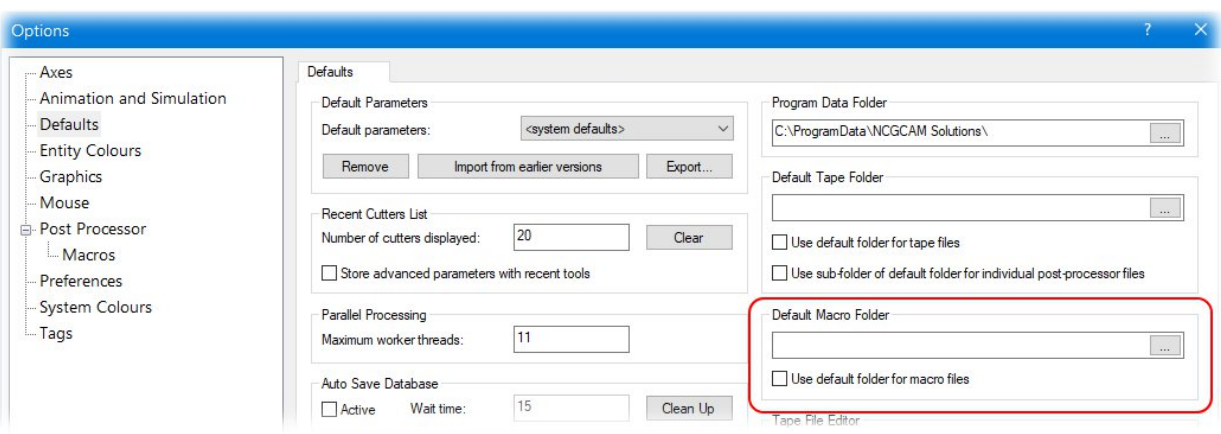

Počas inštalácie softvéru je pridaný nový priečinok<br>pre používateľa na ukladanie pravidelne pre používateľa na používaných makier.

Ľubovoľný priečinok je možné zadať v Options> Defaults, čo umožňuje rýchlejší prístup k prispôsobeným makrám so znížením potreby neustáleho vyhľadávania.

#### **Import Geometrie – Výrazné Zvýšenie Rýchlosti**

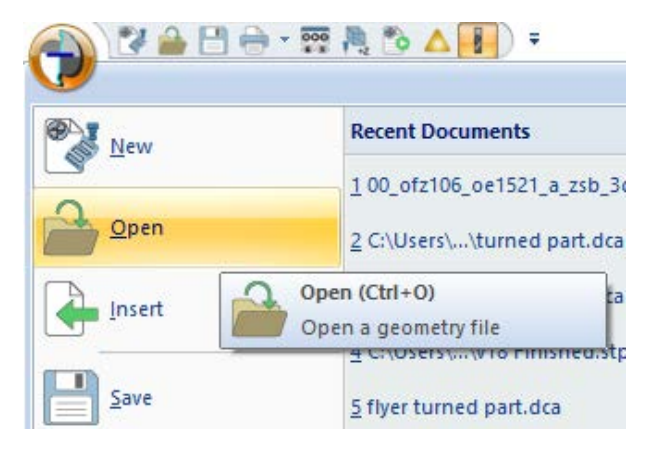

Vylepšená je aj rýchlosť načítania uloženej databázy.

Pri načítaní uloženého súboru DCA dôjde k výraznému skráteniu času potrebného na načítanie a zobrazenie informácií o databáze na obrazovke.

Vo fáze načítavania je teraz načítanie Geometrických súborov oveľa rýchlejšie s použitím Multi-Threading.

Táto zmena zvyšuje počet dostupných procesorov používaných počas načítavania a výrazne urýchľuje celý proces načitania geometrického modelu.

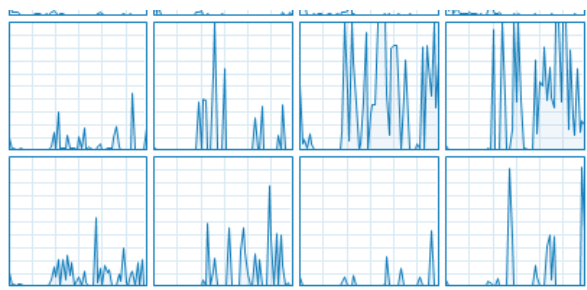

*Používané zdroje CPU*

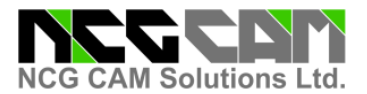

#### **Import geometrie: 3D Orezávanie pre IGES Súbory**

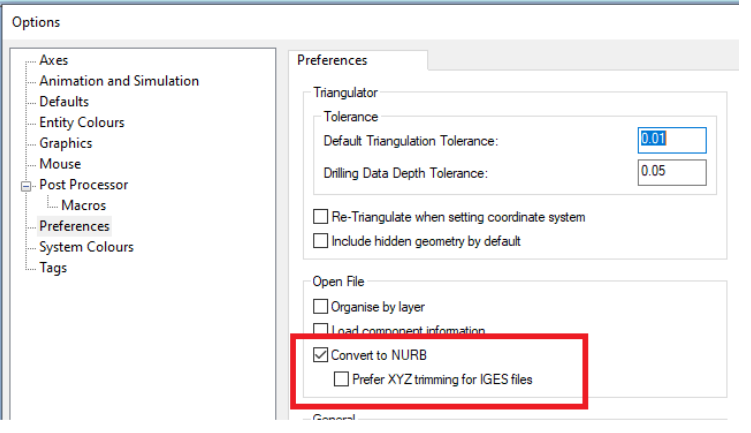

Pri importovaní súborov IGES je možné zmeniť orezanie povrchu na 3D v Dialógovom okne Open File > Options > Preferences.

Konverzia na NURB sa používa na vytvorenie preferovaných typov povrchov pre 5-osé obrábanie. Pridanie 3D orezania poskytne lepšie výsledky pri importe IGES geometrie.

#### **Úprava Geometrie: Zmena Farby**

Pre rýchlu identifikáciu rôznych sád plôch povrchu je teraz možné pri Re-Triangulácii plochy povrchu niekedy vyhodné zmeniť farbu.

V rámci vlastností Triangulated Surfaces je teraz možné zmeniť farbu pomocou ďalšej možnosti Farby definovanej použivateľom.

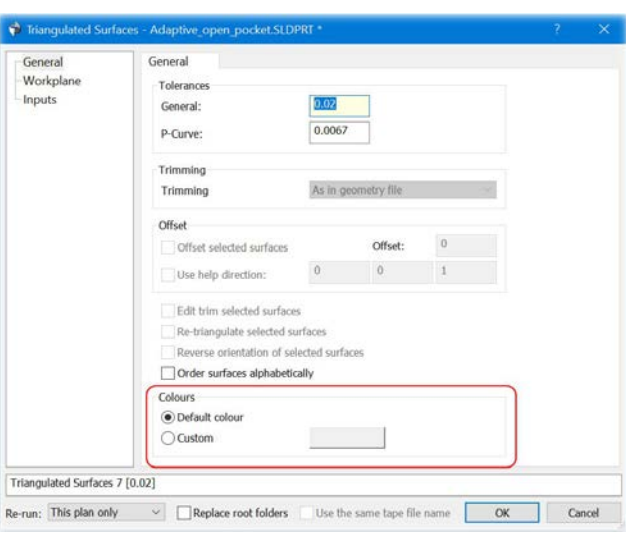

#### **Modely Polotovaru: Revolved a Swept Polotovar**

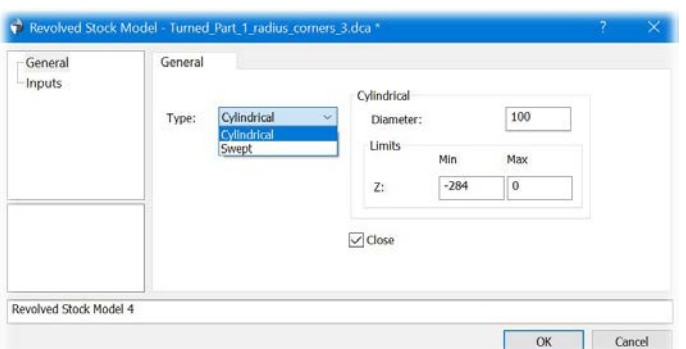

Na vytvorenie "Revolved Stock" Rotačného Polotovaru už nie je potrebné zahrnúť bod ako referenciu, ak požadujete vytvorenie polotovaru okolo bodu.

Bod je stále možné vybrať, ak požadujete iný stredový bod pre rotačny polotovar.

Plochy možno použiť aj na vytvorenie modelu Swept Stock Model.

Os otáčania závisí od toho, či sa nachádzate v Sústružení, alebo Frézovaní.

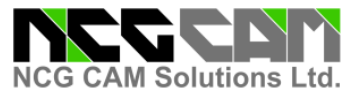

#### **Shallow Boundaries: Lepší Výsledok**

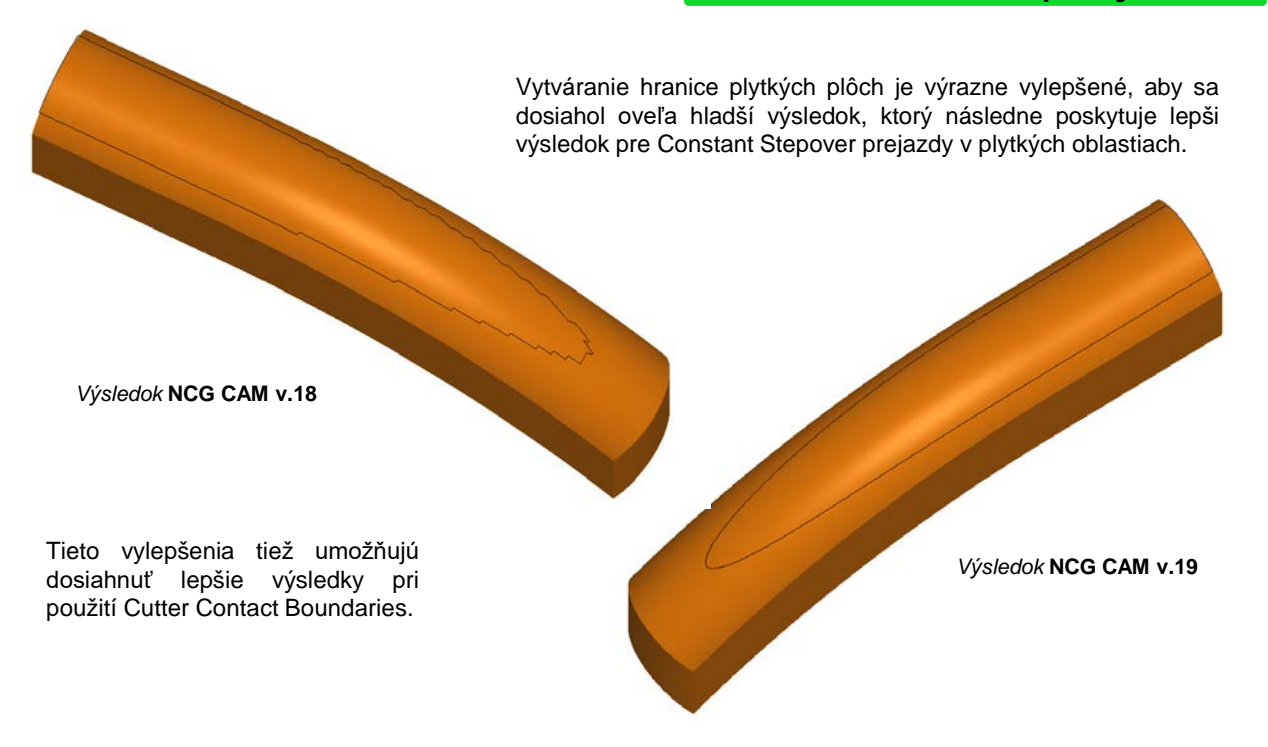

#### **Pencil Passes: Vylepšený Výpočet Dráhy**

Vylepšenia Pencil Pass umožnia lepšie vytvorenie Theoretical Rest Boundaries, ako aj vylepšené Rest Corne Finishing.

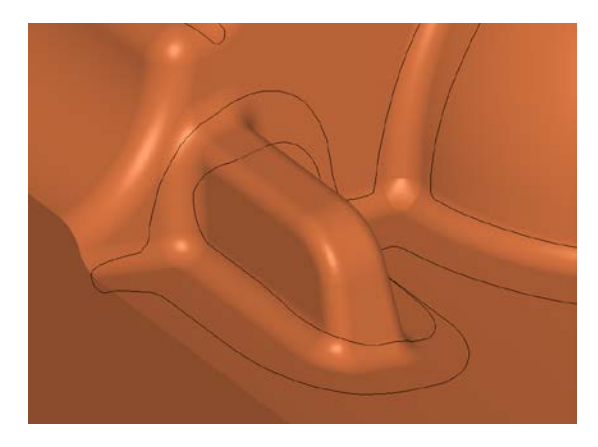

Tieto vylepšenia budú dostupné vo verzii v.19.0.XX, ktorá poskytne súvislejšie Pencil dráhy a hladšie Theoretical Rest Boundaries s lepším Corner Rest Finishing, pričom obe sú založené na výpočte Pencil Pass prechodov.

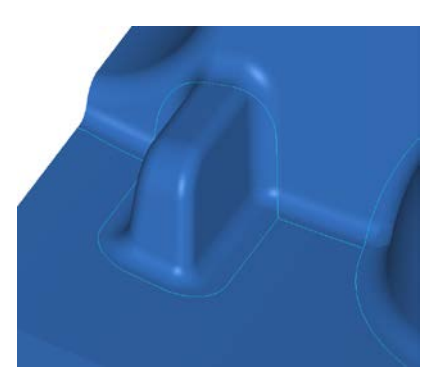

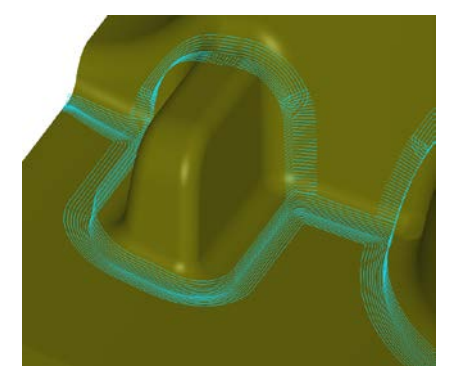

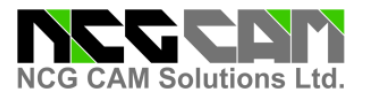

#### **Display Dialog Guides: Minimálna a Maximálna rovina**

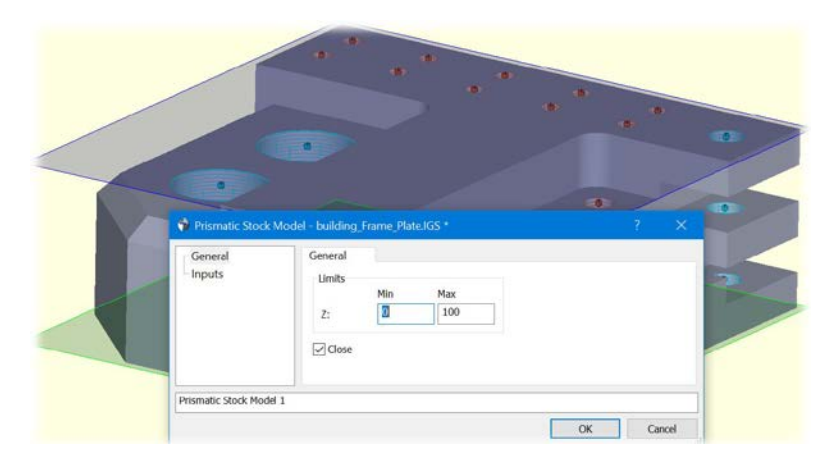

Boli pridané priesvitné roviny, ktoré pomáhajú graficky identifikovať minimálne a maximálne limity v dialógoch.

Okrem toho boli pri vytváraní modelov Rotačného Polotovaru pridané aj priesvitné valce.

Táto nová možnosť poskytuje väčšiu grafickú interakciu s dialógovými oknami s vizuálnym potvrdením správnych zadávaných hodnôt.

Ak chcete, je možné túto možnosť vypnúť v kontextovej ponuke pravého tlačidla myšky.

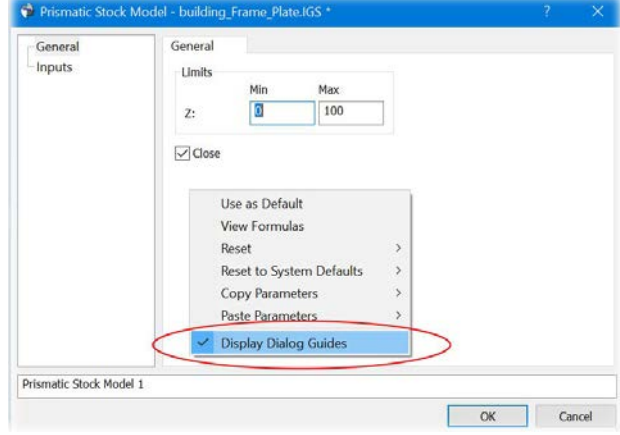

#### **Grafika: Viaceré Vylepšenia**

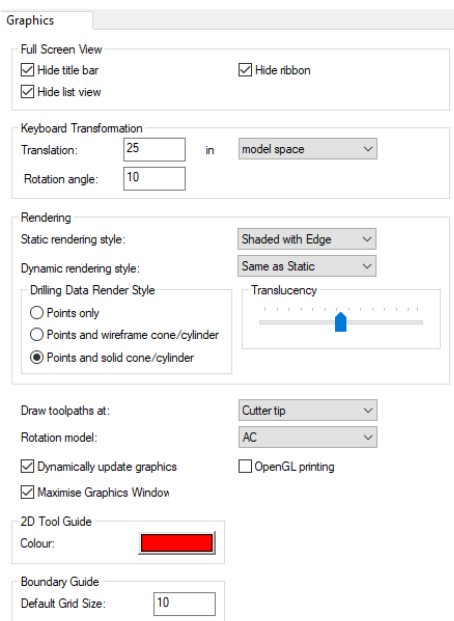

Vo verzii 19 bolo zahrnutých viacero aktualizácií grafiky. Významné vylepšenia by mali byť viditeľné pri:

- Dragging Boxes
- Zobrazení kompletnej operácie
- Individuálnom výbere povrchu na veľkých dieloch
- Box výber na veľkých dieloch
- Organizácia Stromu Operácií
- Všeobecne vylepšený výkon v Strome Operácií.

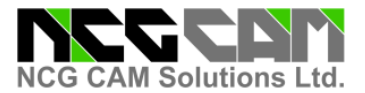

#### **3D Tool Guide: Vylepšený výber**

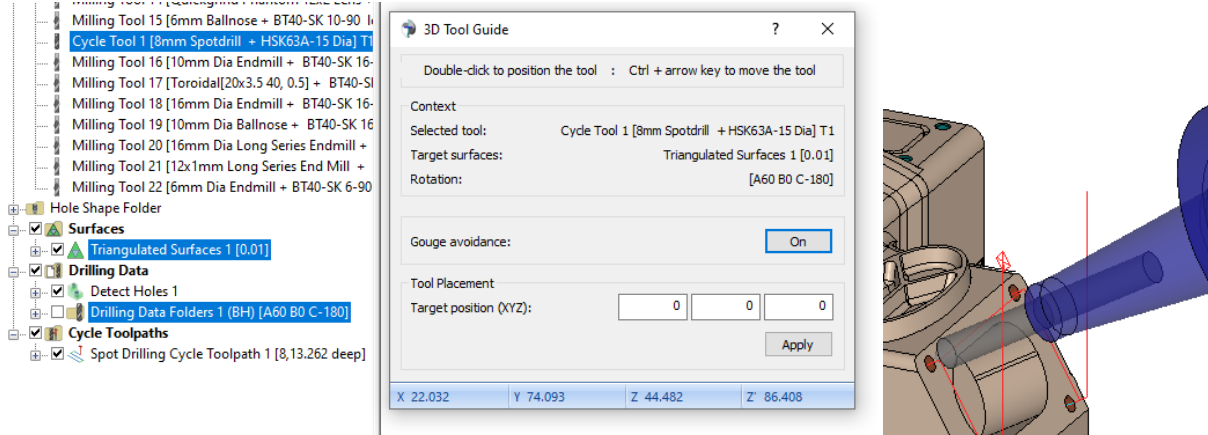

Rotáciu v 3D Tool Guide je teraz možné zvoliť pomocou Drilling Folder Angles namiesto toho, aby ste museli vytvárať samostatný Boundary Folder.

**Všeobecné Zmeny**

#### **Automatické ukladanie:**

Funkcie Auto-save Macros a Auto-save Database teraz zahŕňajú informácie zo všetkých otvorených grafických okien v akejkoľvek danej relácii. V predchádzajúcich verziách bolo uložené iba aktuálne aktívne okno.

#### **Datakit Knižnice:**

Najnovšia verzia knižníc Datakit, ktorá obsahuje prevodníky pre Parasolid a NX, bola aktualizovaná na najnovšiu verziu 2022.4

To zabezpečuje prevodníky na rovnakej úrovni ako aktuálny softvér a zabezpečuje kompatibilitu.

## **VLASTNOSTI SOFTVÉRU: Pokročilý 3D CAM softvérVýkonný, Spoľahlivý a Cenovo Dostupný**

**NCG CAM** je samostatný CAM systém ponúkajúci ľahko použiteľné HSM CAM riešenie, ktoré sa integruje s existujúcimi CAD a CAM systémami, vrátane SmartForm Design, Think3, NX, Catia, Ansys SpaceClaim , CREO, Pro/ENGINEER a SolidWorks.

**NCG CAM** sa môže pochváliť mnohými inovatívnymi funkciami. Je vhodný pre všetky typy foriem, vytvára optimalizovaný, plynulý pohyb frézy pre HSM, pričom pomáha predĺžiť životnosť nástroja, minimalizovať opotrebovanie obrábacieho nástroja a vyrábať diely s vynikajúcou povrchovou úpravou.

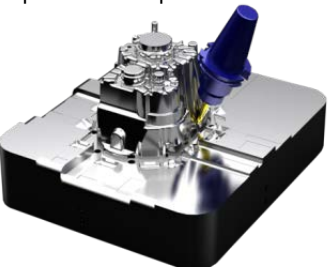

**NCG CAM** má veľmi užívateľsky prívetivé rozhranie s typickým školením len 1 deň potrebným na<br>vytvorenie opracovania. Je ideálny pre opracovania. Je ideálny pre vysokorýchlostné obrábanie foriem, zápustiek, prototypov a presné povrchové obrábanie.

Veľmi užívateľsky prívetivé rozhranie – vďaka čomu je vhodné aj pre príležitostných používateľov

**NCG CAM** ponúka mnoho pokročilých 3D obrábacích postupov, zbytkové hrubovanie a funkcie 3 + 2 pre všetky dráhy nástroja a k dispozícii je simultánny 5-osový prídavný modul

Rýchle a efektívne hrubovacie stratégie, vrátane hrubovania jadra

 $\checkmark$  Pokročilé postupy vŕtania – zahŕňajú automatickú detekciu dier a/alebo diery definované používateľom Všetky obrábacie postupy zahŕňajú detekciu kolízií pre frézu aj držiak nástroja

#### **KĽÚČOVÉ VÝHODY:**

 $\checkmark$ Samostatný CAM softvér, ktorý je kompatibilný s *Akýmkoľvek* iným CAD balíkom

Extrémne jednoduché použitie s iba 1 dňovým školením potrebným na vytvorenie prvého obrábania. Ideálne pre programovanie v dielni

Všetky postprocesory sú napísané interne

- Výkonné 3D obrábanie
- $\checkmark$  Dráhy nástroja sú optimalizované pre HSM
	- o Zvýšená efektivita
	- o Znížené opotrebovanie stroja
	- o Predĺžená životnosť nástrojov
- **Trvalé licencovanie (toto sa NEZMENÍ )**

**Šetrí čas a peniaze!!**

### **Kontakty na distribútora :**

IPM SOLUTIONS, sro - Kamenná 11, 080 01 Prešov - Šalgovík , Slovenská republika, www.ipmsolutions.sk Kancelárie :

Bratislava - Kutuzovova 3, 031 03 Bratislava, tel.: +421/2/444 58 361, fax: +421/41/507 47 22 ŽILINA - A. Kmeťa 9, 010 01 Žilina, tel.: +421/41/507 47 11, fax: +421/41/507 47 22 PREŠOV - Kúpeľná 1/A, 080 01 Prešov, tel.: +421/51/772 21 33, fax: +421/41/507 47 22

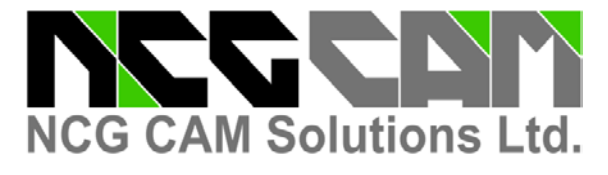

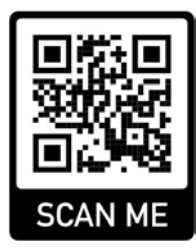

#### **Sídlo firmy:**

NCG CAM Solutions Ltd 7 Trust Court, Chivers Way Histon , Cambridge, Cambridgeshire CB24 9PW, Spojené kráľovstvo

Tel: +44 (0)1223 236408 +44 (0)1353 699840 E-mail: [estelle@ncgcam.com](mailto:estelle@ncgcam.com) Webstránka: [www.ncgcam.com](http://www.ncgcam.com/)